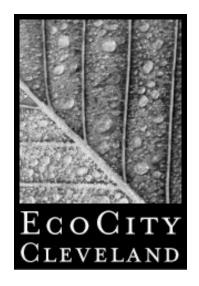

# Getting Out There

# Web 103: Successful online communications for nonprofits

August 25, 2005

### Review

- Last workshop, we covered the basics of Web editing software Macromedia Dreamweaver MX, such as
- ∠ HTML code
- Laying out pages using tables
- Optimizing photos, etc.

### This session

- Learn to use a free program to set up a simple online sign-up or survey form
- A demonstration of setting up a member email using an application service provider
- A look at the online donations service of the same ASP
- And hear from two experts in Web publishing about using software available for free on the Web to reach new audiences and to build community

### Free Web survey

- Free services such as SurveyMonkey.com exist where you don't have to host the survey, but FormMail is an option if you want a simple survey/sign up form to reside permanently on your site
- FormMail is a free, generic form that allows you to set up an html page with fields that can be formatted into one email.
- ∠ Log onto: <a href="http://www.scriptarchive.com/formmail.html">http://www.scriptarchive.com/formmail.html</a> to download FormMail
- ∠ Download FormMail and UnZip it. It's easy to use.
- Customizing the first few lines of code.

### Customizing your sign up form

```
BEGIN
 $DEBUGGING
 $emulate_matts_code= 0:
 $secure
 $allow_empty_ref = 1;
 $max_recipients = 5;
 %recipient_alias = ()
 @valid_env = qw(remote_host remote_addr remote_user http_user_agent);
 $double_spacing
 $wrap_text
 $wrap_style
                = 1:
 $address_style
                = 0:
 $send_confirmation_mail = 0;
 $confirmation_text = <<'END_OF_CONFIRMATION';</pre>
From: supporter@greaterohio.org
Subject: form submission
Thank you for your form submission.
END_OF_CONFIRMATION
```

### Online sign up form

- Example is live at http://www.greaterohio.org/join/join.html
- This line of code on our html page enables the form to work via email: <form method="post" action="FormMail.pl">
- Each field in the form follows the same code format:
- <input type="text" name="firstname">
- Make sure the FormMail.pl document is in the same folder as our html page
- Extra instructions include adding required fields and redirect to a custom 'thank you' page

## Setting up the HTML part

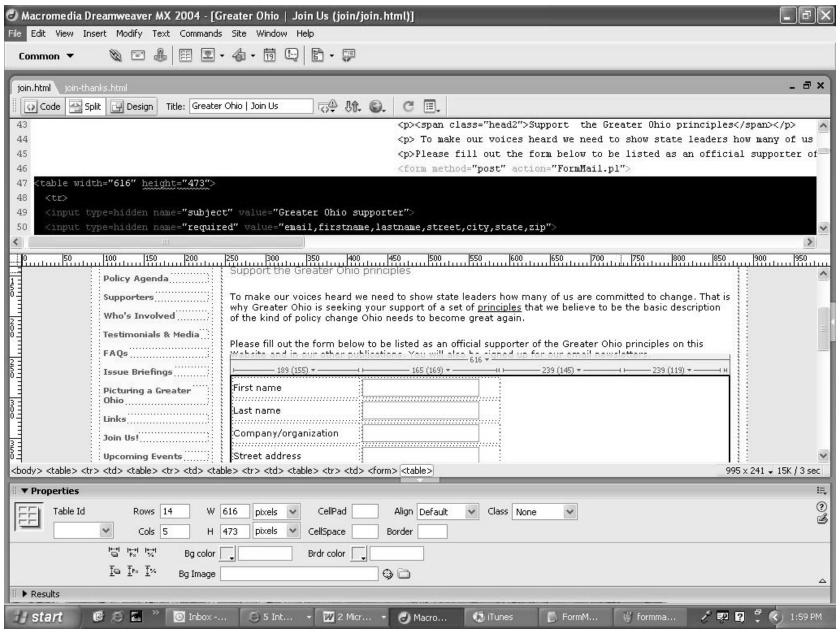

### Using the form

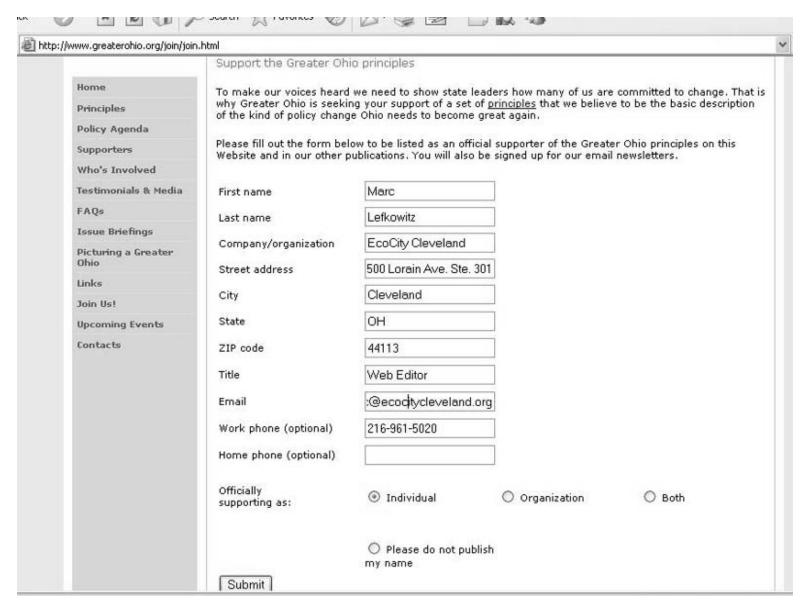

### ...and the results

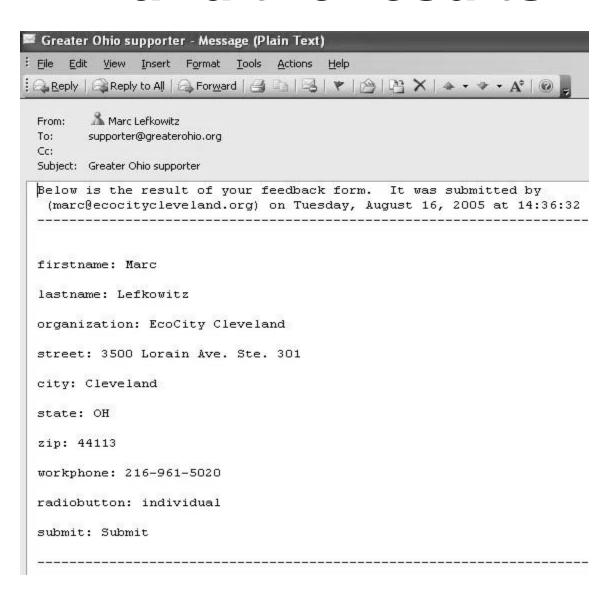

### Sending Mass email

- Application service providers are best
- Most take a per transaction fee & monthly
- Look for a service that allows you to customize the look of your page
- Resource for selecting mass email and fundraising: <a href="http://www.nten.org/ntc-2005-surveyfundsm">http://www.nten.org/ntc-2005-surveyfundsm</a> Includes a comprehensive matrix of vendors and questions to ask them.

# Email & Fundraising services – a good idea if:

- Your member list is larger than a couple hundred (helps avoid blacklists)
- A large percentage of your members have email (do a mail survey to confirm)
- Also, survey how many have made a purchase online (will help gauge potential of online fundraising)
- Demonstration: Groundspring.org

### Mass email ASP demo

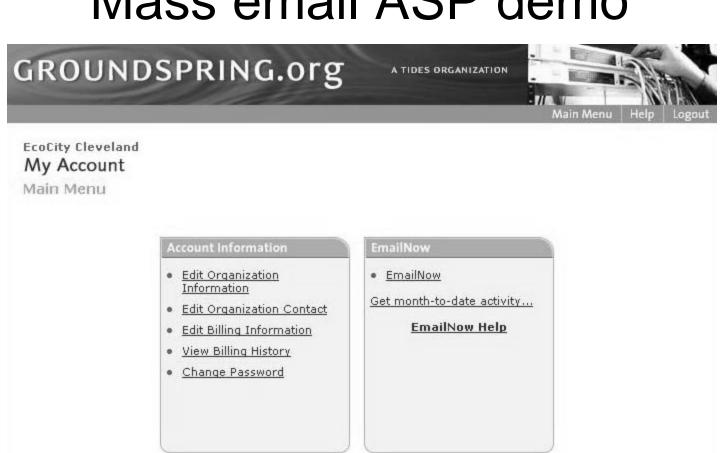

#### Resources

- Welcome Documents
- View Contract(s)
- · Frequently Asked Questions
- Getting Started and User Guides
- Examples of Emails Sent to Donors

#### DonateNow

- · Getting Started
- Configure DonateNow
- View DonateNow Page
- · View Donations
- · Select DonateNow Button
- · Display Button Code

### Groundspring

|                    | EmailNow Guide                                                                                             | Help   EmailNow Men | u Back to My Account |
|--------------------|----------------------------------------------------------------------------------------------------|---------------------|----------------------|
| EcoCity Cleveland  |                                                                                                    |                     |                      |
| Name Your List     | t                                                                                                    |                     |                      |
| within EmailNow as | riptive name for your new list. Th<br>well as to new subscribers and m<br>otes and can be up to 100 charac | embers. The name m  |                      |
| List Name *        | EcoCity Updates                                                                                            | 0                   |                      |
|                    |                                                                                                    | Cont                | tinue Cancel         |
|                    |                                                                                                    |                     |                      |

### Import your list

#### EcoCity Cleveland EmailNow

Import Data

List: EcoCity Updates 2

Click Browse to locate the file that you want to import. Excel or Access files must first be saved as a CSV (Comma Separated Values) file.

You can manually enter (or cut and paste) directly in the 'Enter Members' text box. Put each member on a new line. You can have as many fields as you wish (including custom fields), just make sure that the each person's fields are in the same order for the import.

#### Example:

Michael, Stein, mstein@groundspring.org, Berkeley, CA David, Greenberg, dgreenberg@earthlink.net, San Francisco, CA Charles, Ball, charlie@aol.com, Williamsburg, VA

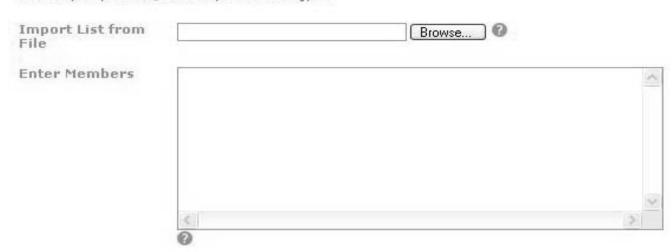

## List set-up

### EcoCity Cleveland EmailNow

Map Data Fields

List: EcoCity Updates 8-24-05

| Review the format | of your list and make any necessary changes.                                                                                                    |  |  |
|-------------------|----------------------------------------------------------------------------------------------------|--|--|
| File Size         | 0.04 KBytes 🕜                                                                                                    |  |  |
| Line Count        | 1                                                                                                    |  |  |
| Separator*        | Comma Delimited Refresh                                                                                                    |  |  |
|                   | Select the appropriate separator for your data from the pull-down menu. For example, if the data in your file is separated by commas, select Comma Delimited.                                                                                                    |  |  |
| Field Mapping     | The first 5 lines of your data are shown below. Verify that EmailNow has mapped, or matched, the member information that you imported / entered with the correct field(s). Make corrections if necessary by changing the selected field name in the drop-down lists above each column. Select 'Don't Import' if you want a column to be ignored. This mapping will affect how this list's member data is stored. |  |  |

full name Email marc lefkowitz marc@ecocitycleveland.org

If your data includes fields which are not listed in the drop-down lists, you can add custom member fields by clicking the Add/Edit Member Fields link.

Example: If your data includes a "member status" column, you can use this feature to add member\_status as a custom member field and then map your data to the new field which will appear in the drop-

### Create a header

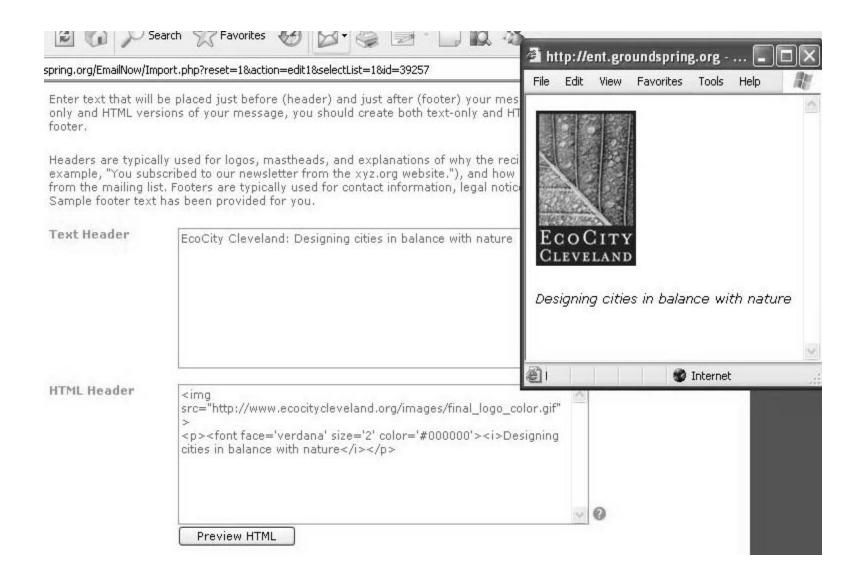

### Start a new mailing

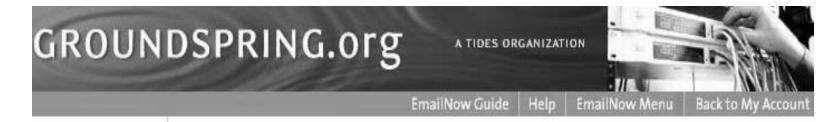

#### > Name your Mailing

Select a List

Review Recipients

Set Content Type and Tracking

Create Content

Preview and Test Mailing

Send or Save Mailing

Status

#### EcoCity Cleveland EmailNow

Name your Mailing

Enter a unique descriptive name for your mailing. EmailNow will use this name to identify the mailing in reports and other screens. Mailing names may be up to 100 characters in length and may include alphanumeric and common special characters (such as spaces, dashes, quotes, ampersands, etc.).

Mailing Name \*

EcoCity Updates 8-25-05

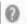

IMPORTANT: The total size of your mailing content cannot exceed 75KB for text and HTML combined. Please check the size of your content before sending a mailing.

## Select recipients

#### EcoCity Cleveland EmailNow

Select a List

Select the mailing list(s) you want to use for this mailing and click 'Continue'.

Check multiple boxes to mail to more than one list.

You will have a chance to review the list of recipients in the next step.

| Select List | <u>List Name</u>          | Active Members v |
|-------------|---------------------------|------------------|
|             | EcoCity Updates 8-8-05    | 2,463            |
|             | Web 102 workshop reminder | 2,436            |
|             | email alert 6_23_05       | 2,425            |
|             | Email alert 5-6-05        | 2,376            |
|             | web skills workshops      | 2,369            |
|             | EcoCity alert 3-22-05     | 2,106            |
|             | Email alert 12-8-04       | 2,029            |
|             | EcoCity Updates sign up   | 77               |
|             | Carshare list             | 43               |
| ~           | EcoCity Updates           | 27               |
|             | EcoCity transit blog      | 15               |

Continue

Previous

Cancel

## Excluding past recipients

#### EIIIaIIIVOVV

Review Recipients

Mailing: EcoCity Updates 8-25-05

Mailing List(s)

EcoCity Updates

Estimated Number of

27

Recipients

If you want to exclude recipients of prior mailings, review the section below. Otherwise, click 'Continue' to move on to the next step.

Continue

Previous

Cancel

#### **Exclude Recipients of Prior Mailings**

If you want to exclude recipients of any prior mailings from receiving this mailing, click on the checkbox next to the mailing title(s) below.

| <u>Mailing Name</u>                  | <u>Date Sent</u> v     | Recipients | Action                      |
|--------------------------------------|------------------------|------------|-----------------------------|
| EcoCity Web 103 workshop<br>reminder | 2005-08-15<br>13:19:31 | 2338       | View / Export<br>Recipients |
| EcoCity UpdatesBurning River<br>Fest | 2005-08-08<br>13:32:14 | 2345       | View / Export<br>Recipients |
| EcoCity Web 102 workshop<br>reminder | 2005-07-07<br>11:32:42 | 2331       | View / Export<br>Recipients |
| EcoCity email alert 6_23_05          | 2005-06-23<br>14:15:26 | 2306       | View / Export<br>Recipients |
| EcoCity hosts web skills workshops   | 2005-06-06<br>09:20:36 | 2255       | View / Export<br>Recipients |

Continue

Previous

Cancel

### Track opens & click through

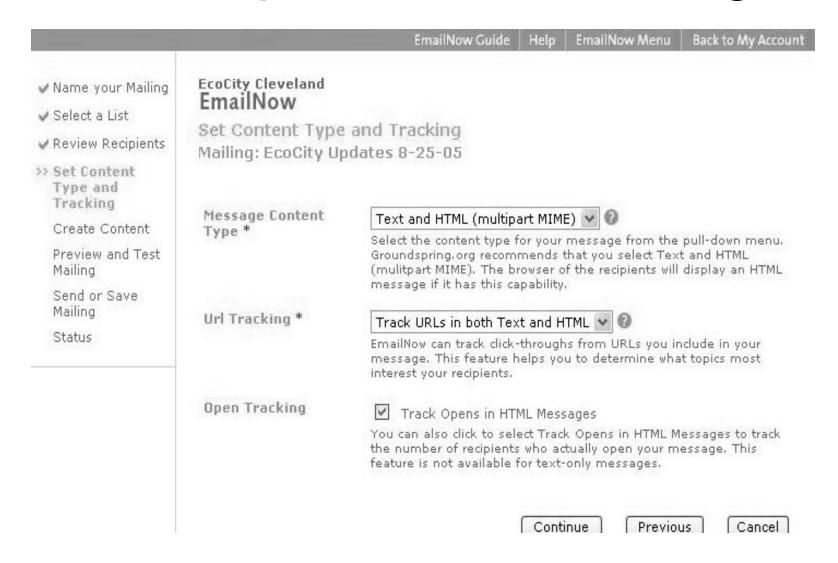

### Create content

:ssage.php?\_qf\_CreateMessage\_display=true **EcoCity Cleveland** EmailNow Create Content Mailing: EcoCity Updates 8-25-05 From (Name) EcoCity Cleveland From (Email) \* EcoCity@ecocitycleveland.org To (Name) EmailNow will automatically address each message with the recipient's email address. Use this optional field to ALSO include the recipient's name (if these are available in your member list), or a descriptive group name (e.g., 'Save the Whales Board Members'). Use Mail Merge token(s) for recipient names, e.g. \${member.firstname} or \${fullname}. Mail Merge Fields \${fullname} Subject \* EcoCity Updates 8-25-05 Note: The size of your message (HTML & Text) can not exceed 75 kilobytes.

## Content (wrong HTML)

- We tried to paste in HTML from an EcoCity web page, which uses a style sheet, i.e.
- Getting
  Out There: Successful online
  communications
- Some mass email services can work with CSS or style sheets, but not Groundspring
- We need to be more explicit in our HTML

# Create content (wrong HTML)

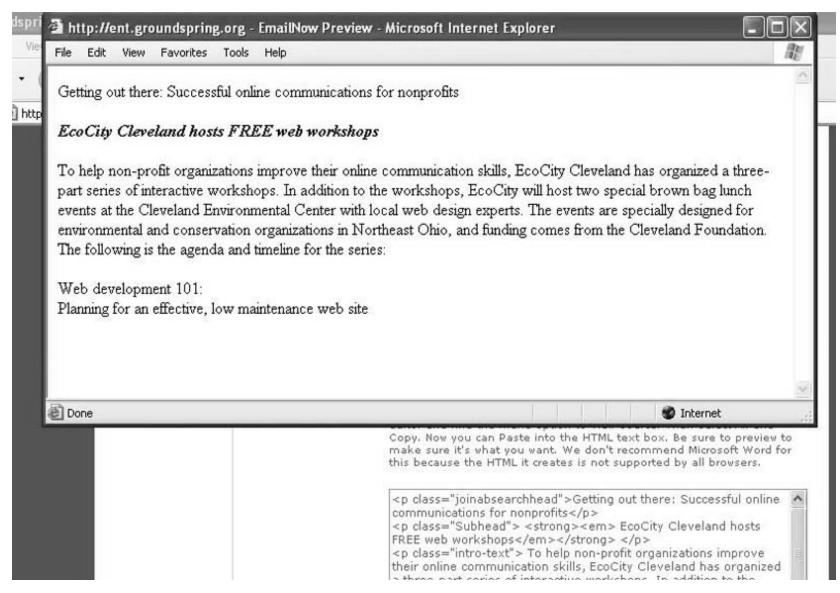

## Content (the right HTML)

- <font face='verdana' size='3' color='#004182'<b>Getting out there: Successful Online Communications</b>
- <font face='verdana' size='2' color='#000000'><b>EcoCity Cleveland hosts FREE web workshops<br>
- To help non-profit organizations improve their online...
- ∠ It displays this way...

# Content (the right HTML)

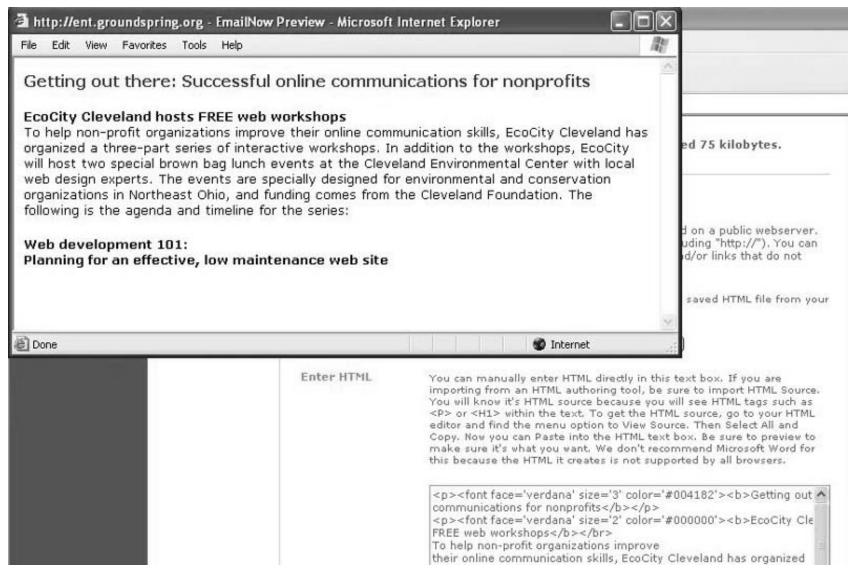

## Content (right HTML)

Getting out there: Successful online communications for nonprofits

#### EcoCity Cleveland hosts FREE web workshops

To help non-profit organizations improve their online communication skills, EcoCity Cleve organized a three-part series of interactive workshops. In addition to the workshops, Ec will host two special brown bag lunch events at the Cleveland Environmental Center with web design experts. The events are specially designed for environmental and conservation organizations in Northeast Ohio, and funding comes from the Cleveland Foundation. The following is the agenda and timeline for the series:

### Review HTML before sending

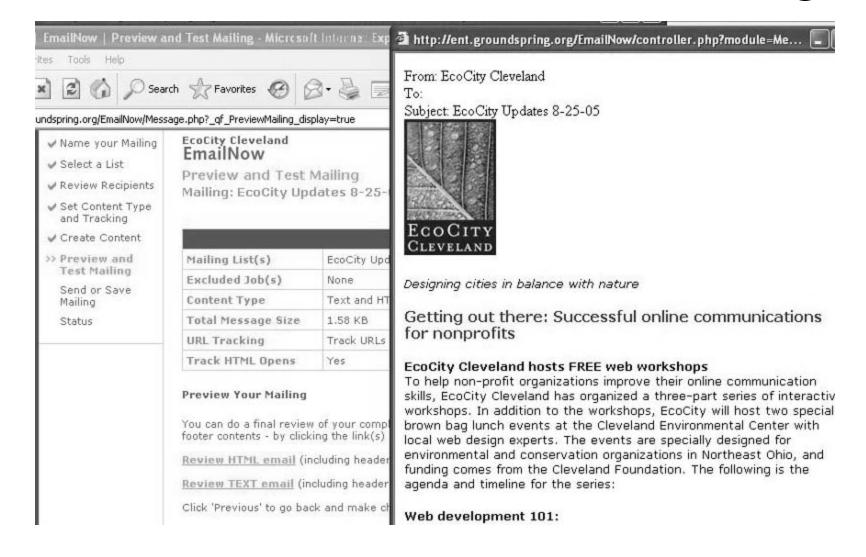

## Save or send your message

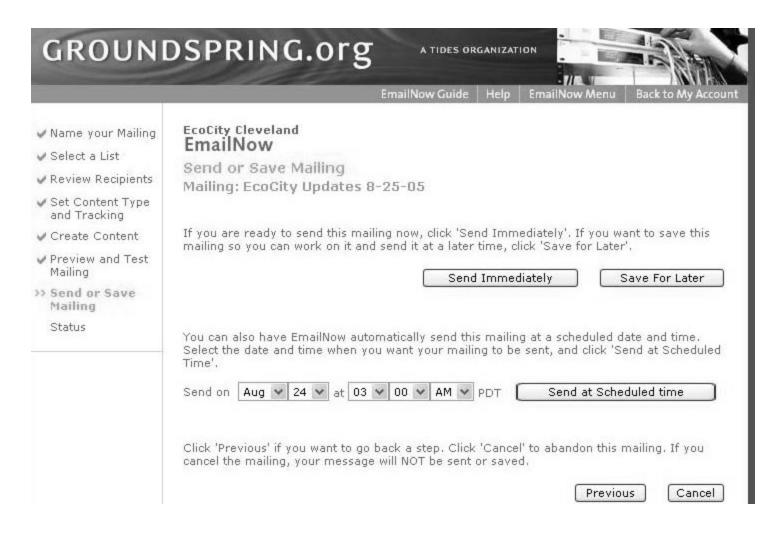

# Btw, Groundspring has a sign-up form

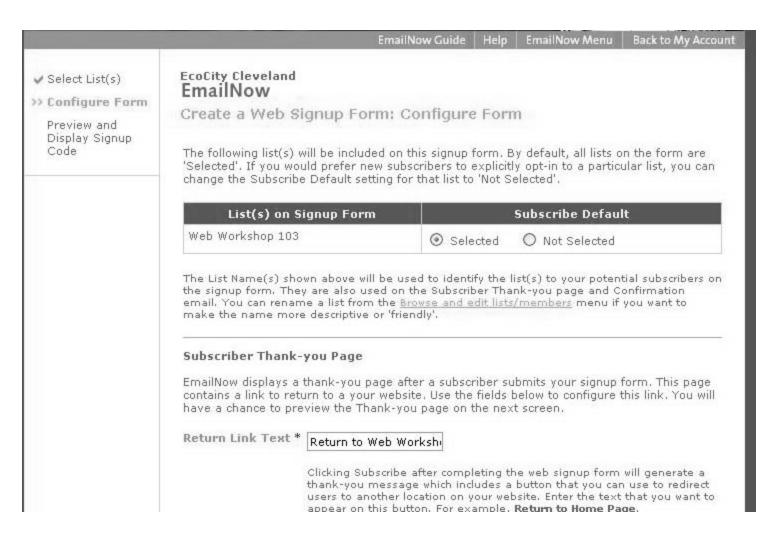

# As long as I have Groundspring, the sign-up will be active

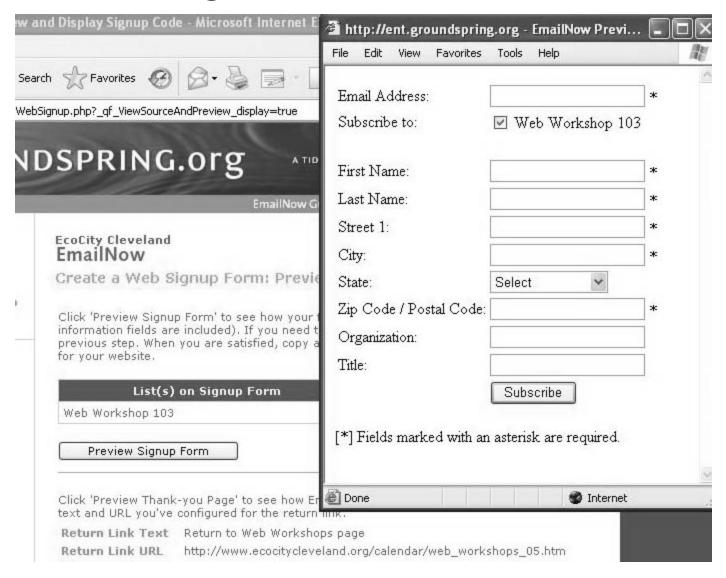

### Taking Donations online

- For fear of this sounding like a commercial, Groundspring also has a donation service (3% trans fee, \$25/mo).
- ∠ Pros: The biggest advantage is that you can offer a gift in exchange for donation (like a sale) which some services won't allow. Also, you can process memberships which some merchant accounts don't do

### Setting up donations online

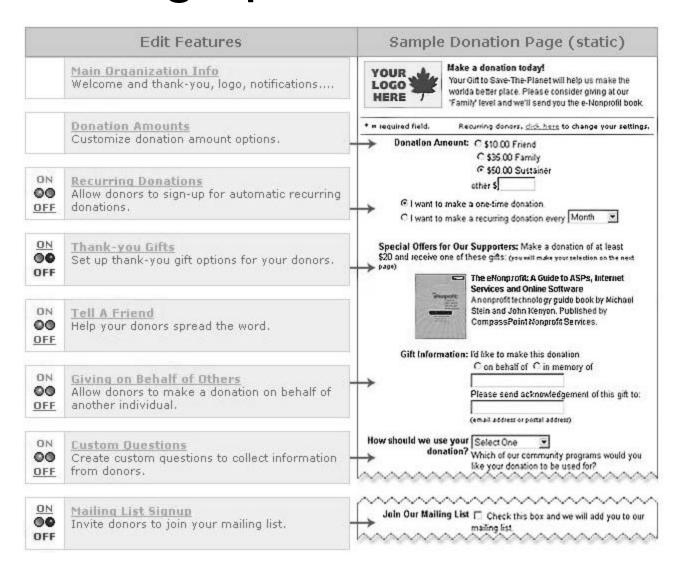

# For an added fee, they'll customize it with your template

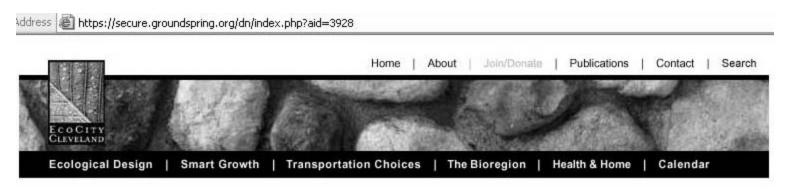

### JOIN US

#### Make a Donation to EcoCity Cleveland

We are creating a vision of a better future for Northeast Ohio, and you can support our programs through membership donations.

| * = required field. | Recurring donors, <u>click here</u> to change your settings. |                         |                        |
|---------------------|--------------------------------------------------------------|-------------------------|------------------------|
| Donation            | Amount: * (US Dollars)                                       | ⊕ \$35.00<br>membership | New or renewal regular |
|                     |                                                              | ○\$50.00                | Supporting membership  |
|                     |                                                              | ○\$15.00                | Gift memberships       |
|                     |                                                              | ○\$15.00                | Limited income/student |
|                     |                                                              | Oother \$               |                        |
|                     |                                                              |                         |                        |

# Thank you

∠ Questions?